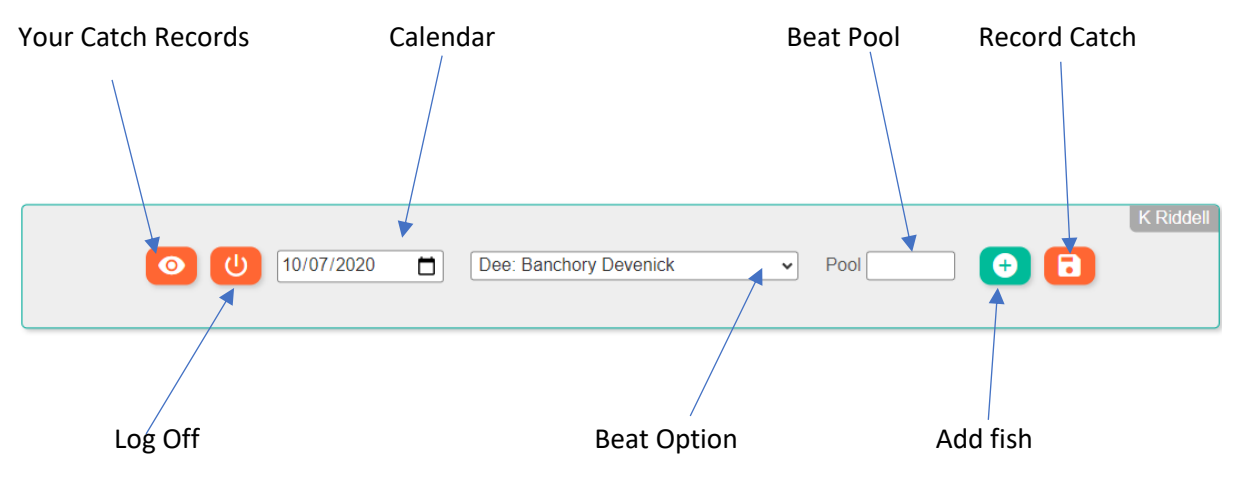

Log-on with your email address and PIN number as usual in the "Catch Return" system

Click on the "Calendar" and chose the date you caught the fish

Click on the Beat where the fish was caught

Type the Pool where you caught the fish (Mandatory when recording Salmon)

Click on "Add" you should see the below.

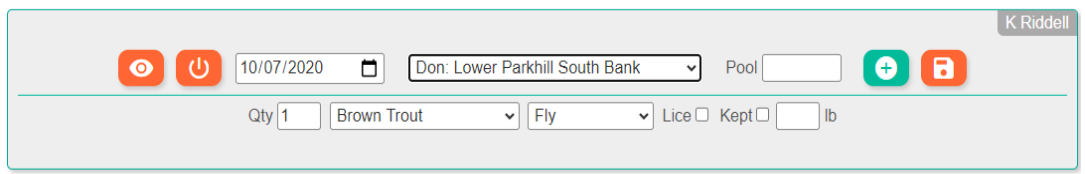

On this menu you can change the species for fish caught and the method used to catch the fish and then add the weight of the fish, this is rounded-up to the nearest pound up, so a fish of half a pound, becomes 1 a fish of 1lb is 1 a fish of 1lb ½ becomes 2 and so on.

If you only caught one fish you would click on the "record catch" and then Log-off

If you caught more then one fish, all you need to do is keep clicking on the "Add Fish" until to reach the number of fish caught, you then only have to insert the weight of each fish caught

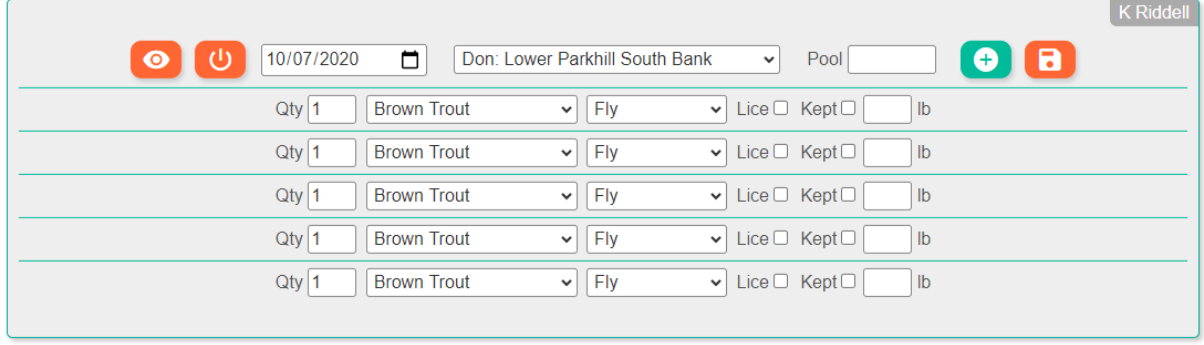

Once you've recorded all you catches Click on the "Record Catch" and then "Log off"